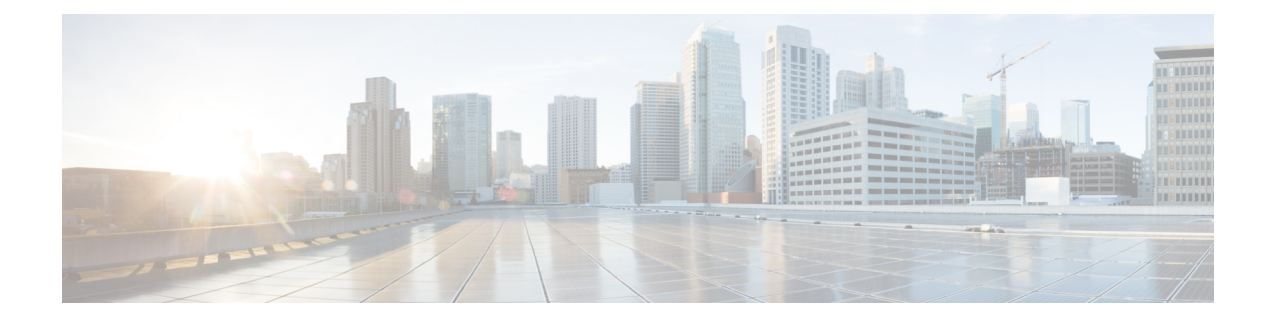

# **IBM Storwize Snapshot Tasks**

This chapter contains the following sections:

- Create IBM Storwize [Snapshot,](#page-1-0) on page 2
- Delete IBM Storwize [Snapshot,](#page-2-0) on page 3

## <span id="page-1-0"></span>**Create IBM Storwize Snapshot**

#### **Summary**

Create IBM Storwize Snapshot

## **Description**

This task creates a file system snapshot or independent fileset snapshot. There is a maximum limit of 256 snapshots per file system. The sum of manual snapshots created with this command and automatically snapshots created for an association cannot exceed this limit.

### **Inputs**

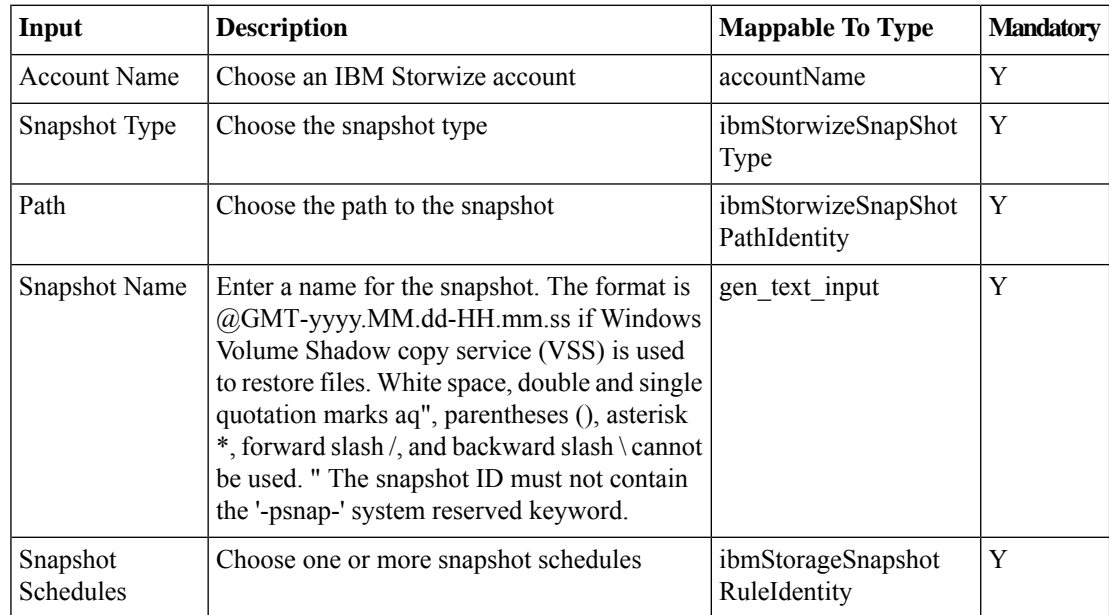

### **Outputs**

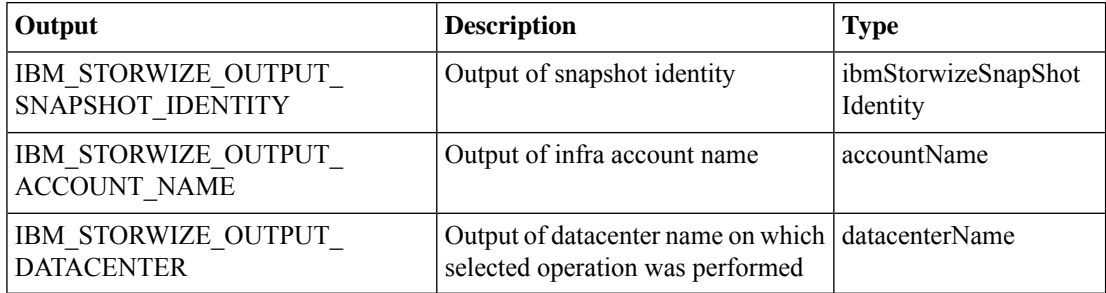

## <span id="page-2-0"></span>**Delete IBM Storwize Snapshot**

#### **Summary**

Delete IBM Storwize Snapshot

## **Description**

This task removes a snapshot from a specified file system or file set. File system snapshots and root file set snapshots do not have the same coverage, so they are different.

### **Inputs**

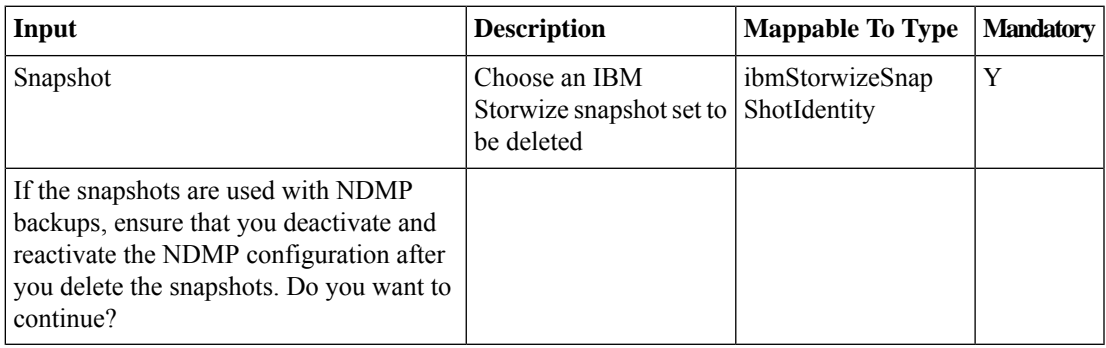

### **Outputs**

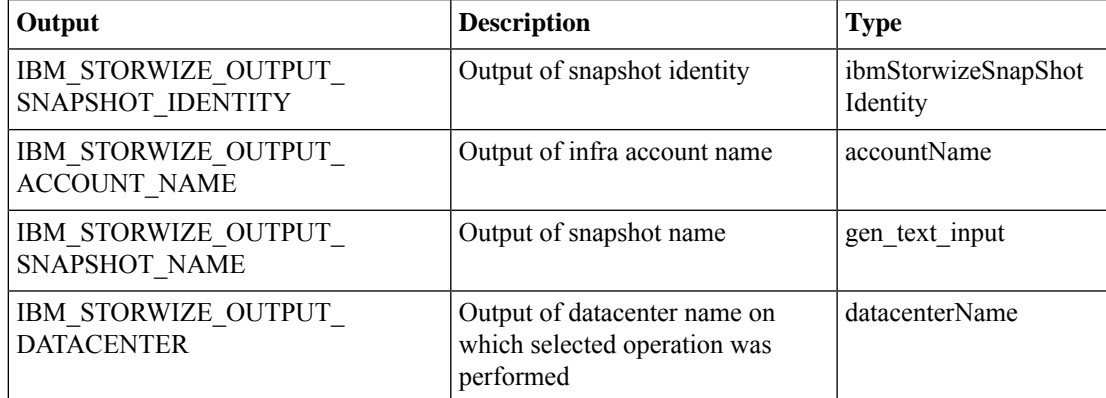

 $\mathbf I$ 

ı